## Applying to Positions In *Columbus County Schools*

*http://www.columbus.k12.nc.us/*

*TeacherMatch support: 1-855-980-0511 (7:00am - 8:00pm EST)*

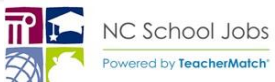

Please review this guide for assistance in completing applications:

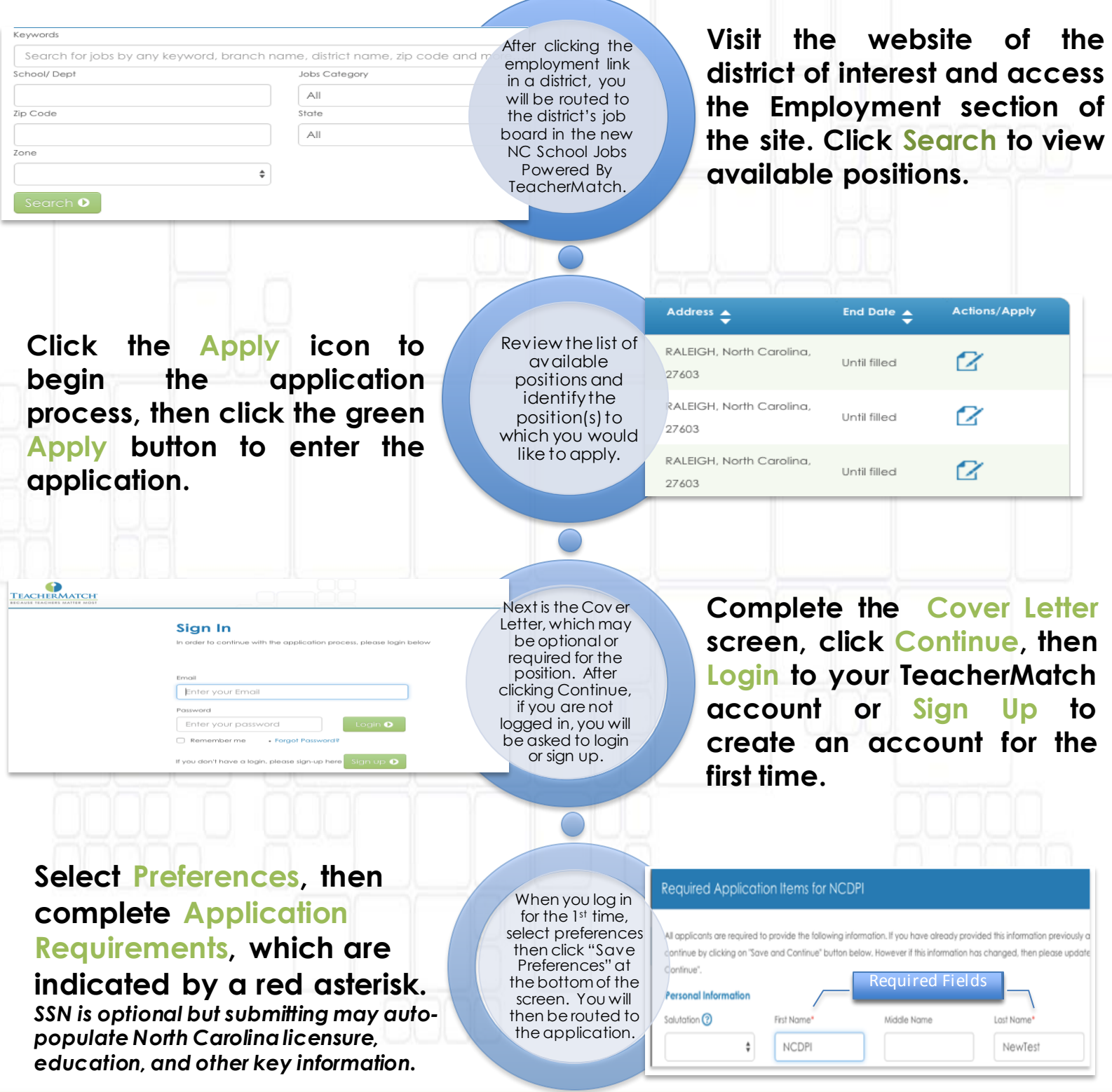

**Add info to sections by clicking the +Add on the right hand side then clicking Save Section. Populate fields by typing and then selecting best fit from the list, if presented. Complete the overall application by clicking Save & Continue at the bottom of the application.**

**Review list of Missing Application Requirements, if presented. Click OK to return to the application and resolve.**

If any required application elements are missing, a listing will be shown after clicking Sav e & Continue. Clicking OK will take you back to the application to add info.

**TeacherMatch** 

**Address** · Please enter Zip Code

• Please provide Phone Number · Please provide Address · Please provide Employment History

The application is organized by sections, such as Academics, Employment History, etc., which may be required, depending on the position.

+ Add Honors o

## **Mandatory Declarations**

**Honors** 

**Honors** 

Award

No record found.

**Save Section Cancel** 

The District requires all the applicants to answer the following questions. If Jequired sections, and/or updates to the previous response, please feel free to continue to th time you responded to these questions, then please update it accordingly.

AND/OR

Start Job Specific Inventory **O** 

After completing all click Save and Continue at the bottom of the application. You may be required to complete additional elements. Cancel

**You may be prompted to complete Mandatory Declarations and/or a Job Specific Inventory questions as part of the process, depending on the position.** *Note: The Job Specific Inventory questions must be completed in one sitting.*

## Additional Tips & Information

- $\triangleright$  You will receive an email after completing an application.
- $\triangleright$  There are four categories of positions (Licensed, Classified, Bus Driver, Substitute) and each may require different information.
- $\triangleright$  Please click "Test your setup" on the TeacherMatch Sign In screen to understand which internet browsers are supported. Contact support if you have difficulty.
- If you forget your password, click on "Forgot Password" to receive a reset email from noreply@teachermatch.net.
- If you cannot reset your password or need technical assistance, please call TeacherMatch support at 1-855- 980-0511 (7:00am - 8:00pm EST).